Региональная информационная система по учету объекто и источников негативного воздействия на окружающую среду Калининградской области

> Региональный кадастр отходов производства и потребления Калининградской области

# **Содержание**

- Регистрация в системе.
- Авторизация.
- Внесение данных в раздел «Первичная информация».
- Внесение данных в раздел «Анкета природопользователя».
- Формирование отчетов.
- Формирование талона за отчетный период.
- Справочная информация. Таблица плотностей отходов.

### **Регистрация в системе**

- Зайдите на сайт www.ecatk.ru
- Перейдите в раздел "Региональный кадастр отходов производства и потребления Калининградской области»
- Перед регистрацией подробно ознакомьтесь с инструкцией по заполнению

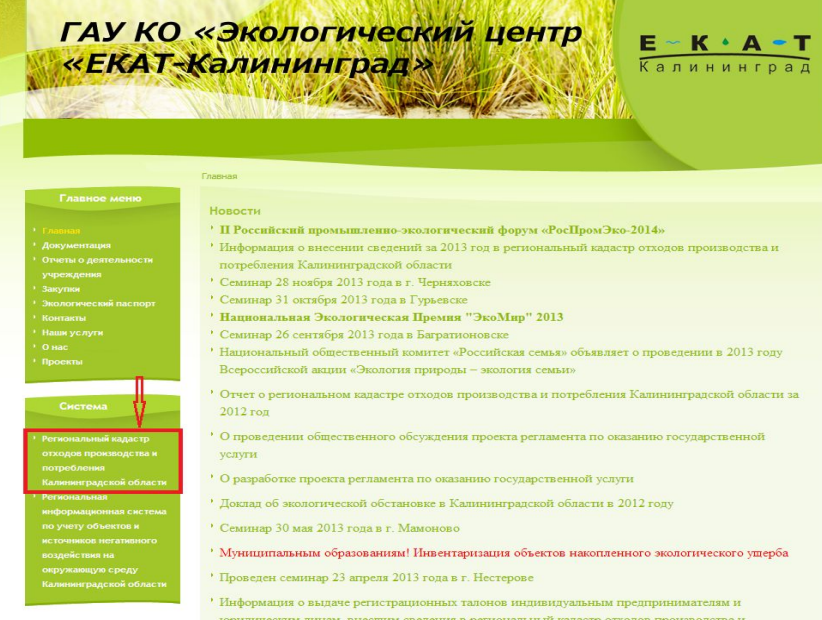

# **Регистрация на сайте**

• На странице авторизации нажмите «Зарегистрироваться»

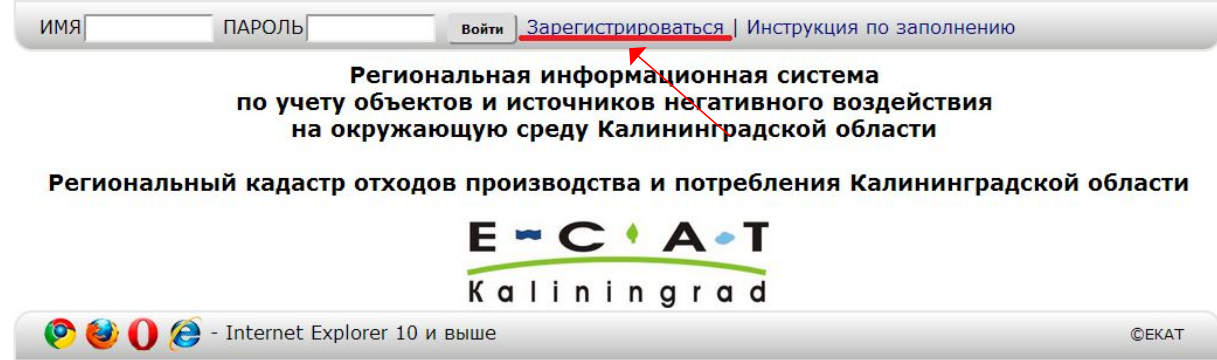

Если вы уже зарегистрированы в системе, введите свои логин (имя) и пароль.

# **Регистрация на сайте**

### • Заполните форму:

- Логин  $(Ru/EN)$
- Пароль (Ru/EN/Цифры)
- Полное наименование организации (Ф.И.О. индивидуального предпринимателя)
- E-mail
- Телефон
- После заполнения нажмите кнопку «Сохранить»

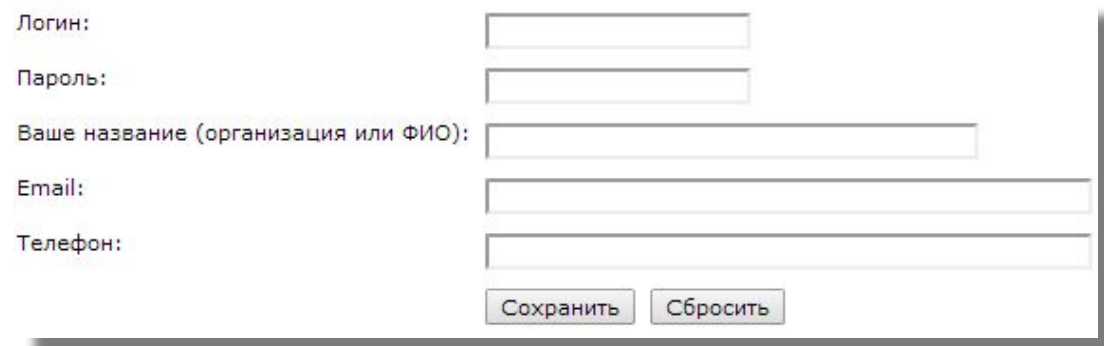

### **Авторизация**

- После регистрации на e-mail, указанный при регистрации, придет письмо с данными для авторизации в «Информационной системе».
- Авторизуйтесь с помощью логина и пароля.

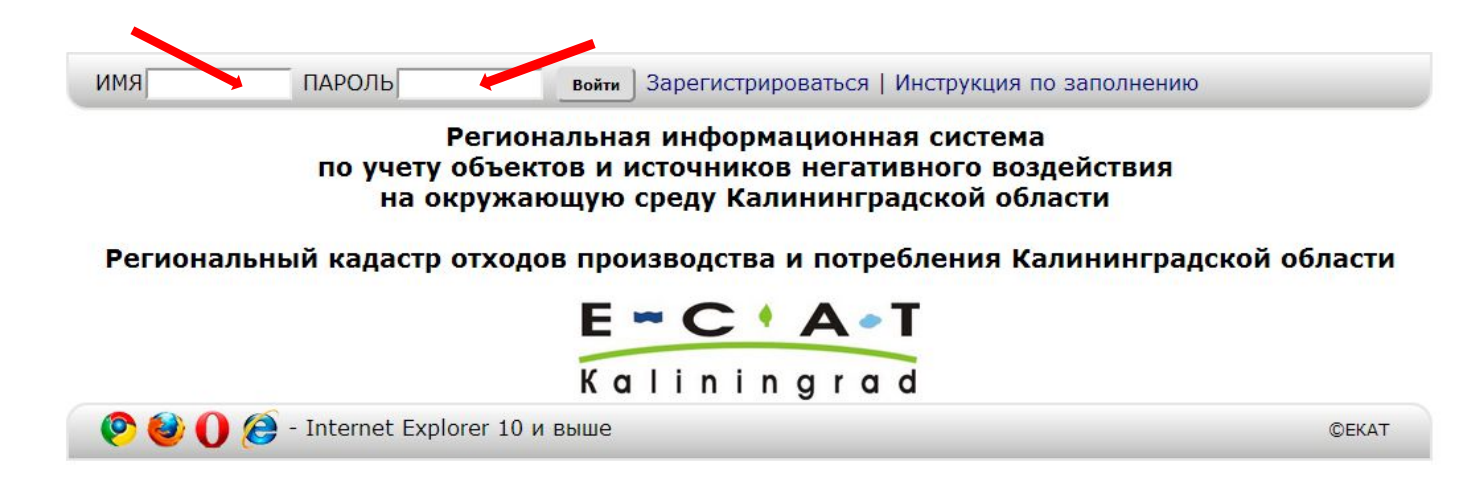

### **Обозначение кнопок**

- В Добавить
- В Сохранить
- **Обновить данные в таблице**
- •• Копировать отходы за предыдущий период (кроме фактического объема)

#### **Организации**

• Для добавления организации, нажмите на кнопку « с

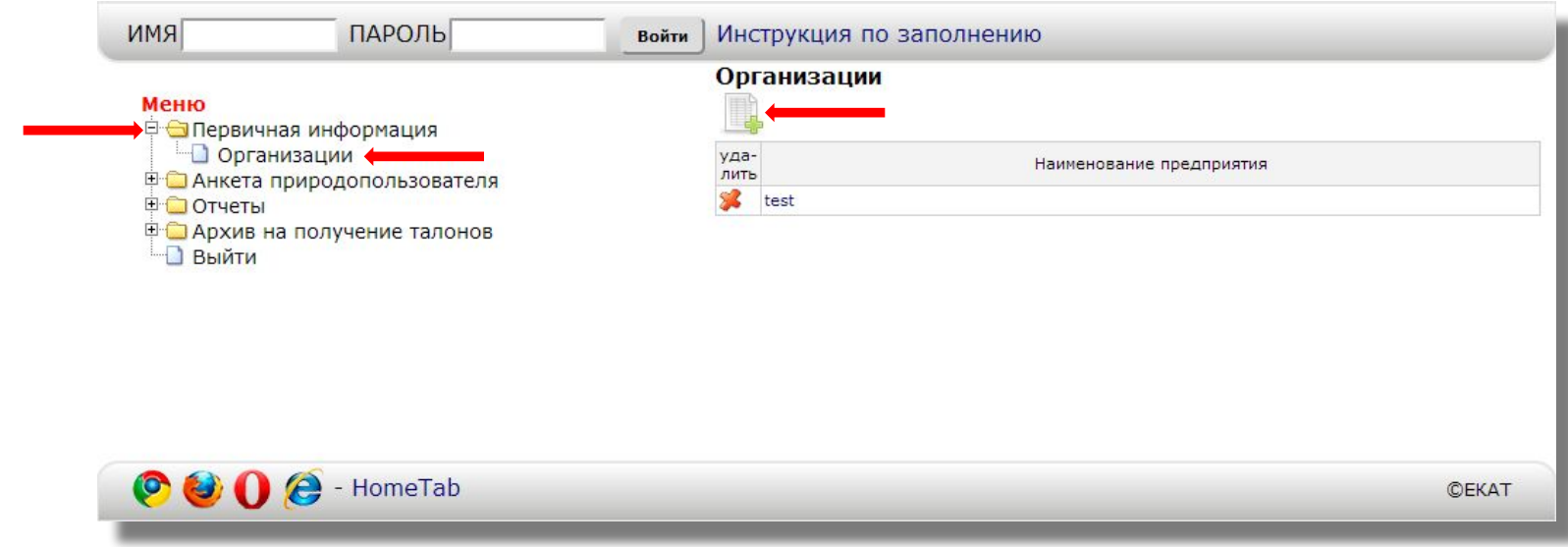

#### **Организации**

• Заполните все поля по назначению и сохраните анкету

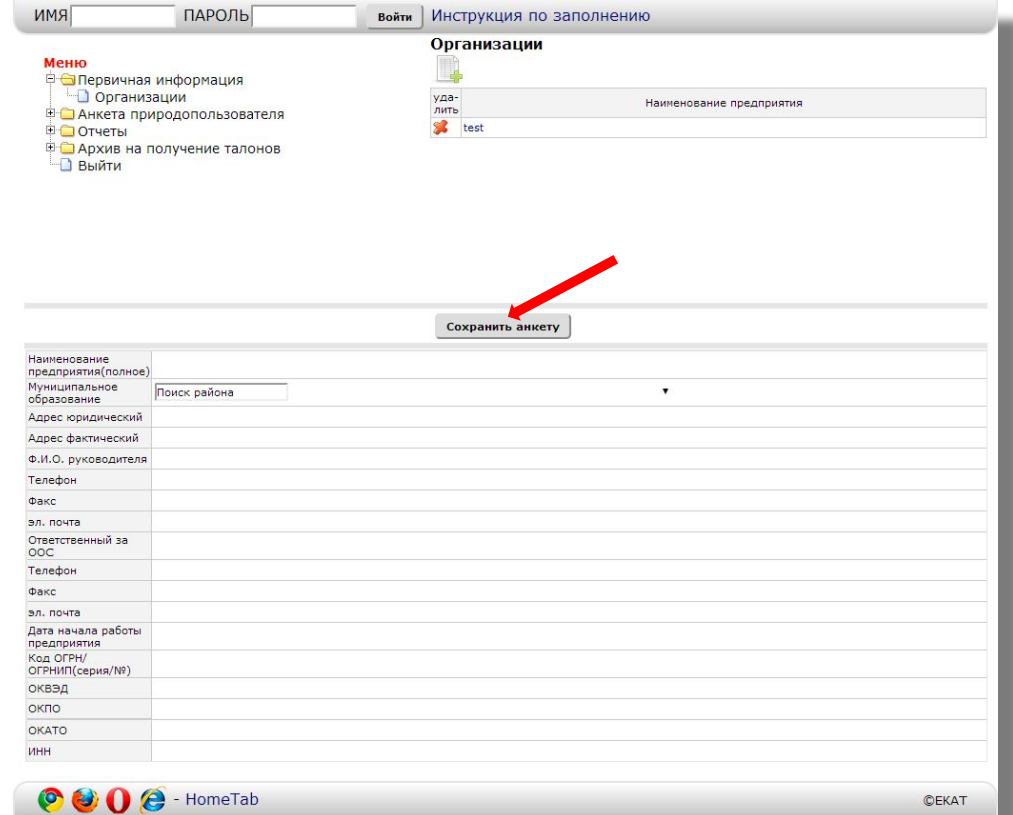

#### **Организации**

• Для заполнения списка объектов негативного воздействия нажмите кнопку «Добавить объект негативного воздействия (ОНВ)»

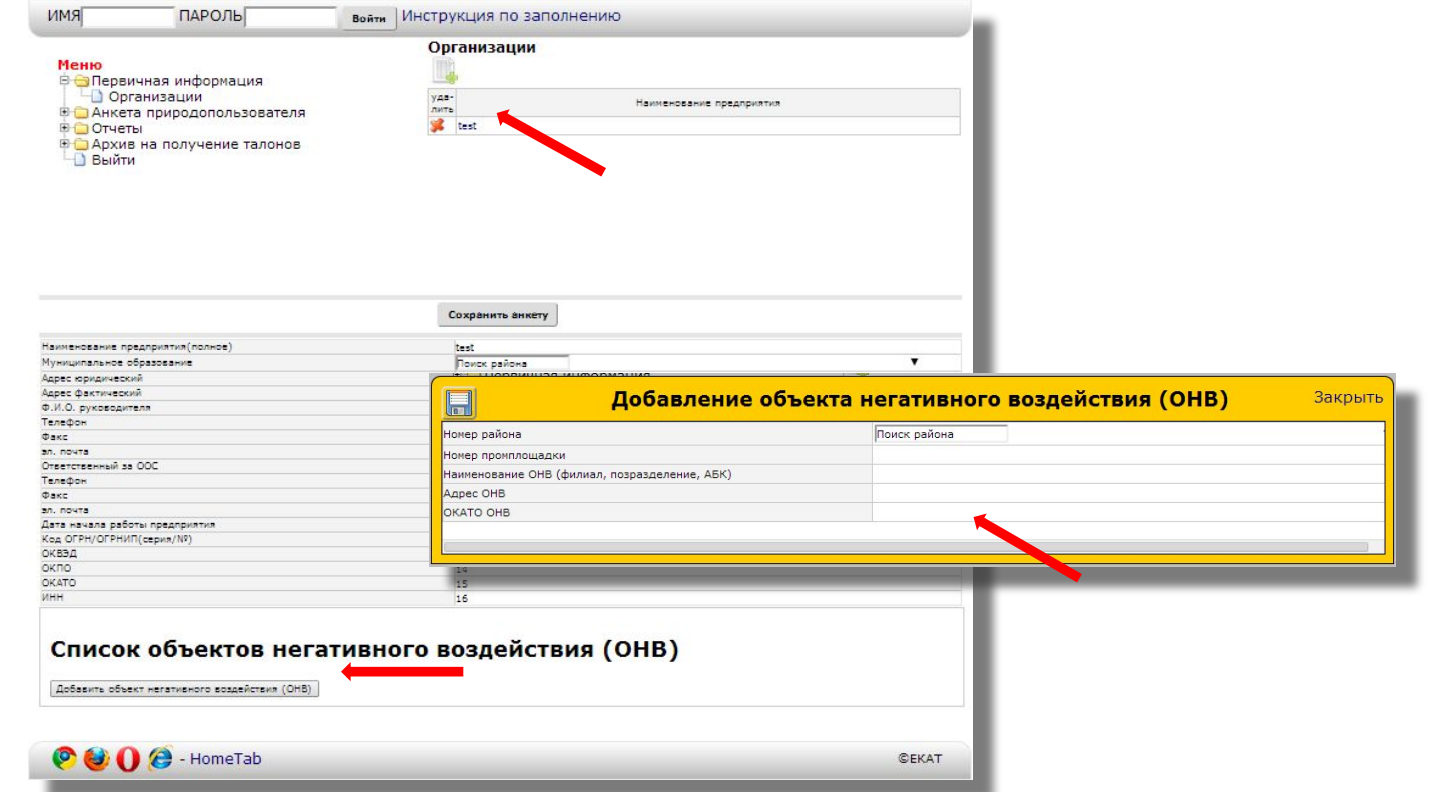

#### **Организации**

#### Заполнение полей:

- 1. Номер района необходимо выбрать район, в котором организация осуществляет свою деятельность, из списка предложенных районов;
- 2. Номер промплощадки присваивается в соответствии с внутренней нумерацией производственных площадок у организации;
- 3. Наименование ОНВ вводится наименование объектов негативного воздействия (территориально обособленный филиал, подразделение, административный бытовой комплекс, котельная);
- 4. Адрес ОНВ месторасположение объекта негативного воздействия (улица, номер дома или корпуса);
- 5. ОКАТО ОНВ.

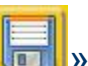

После заполнения полей, нажмите кнопку « **II** 

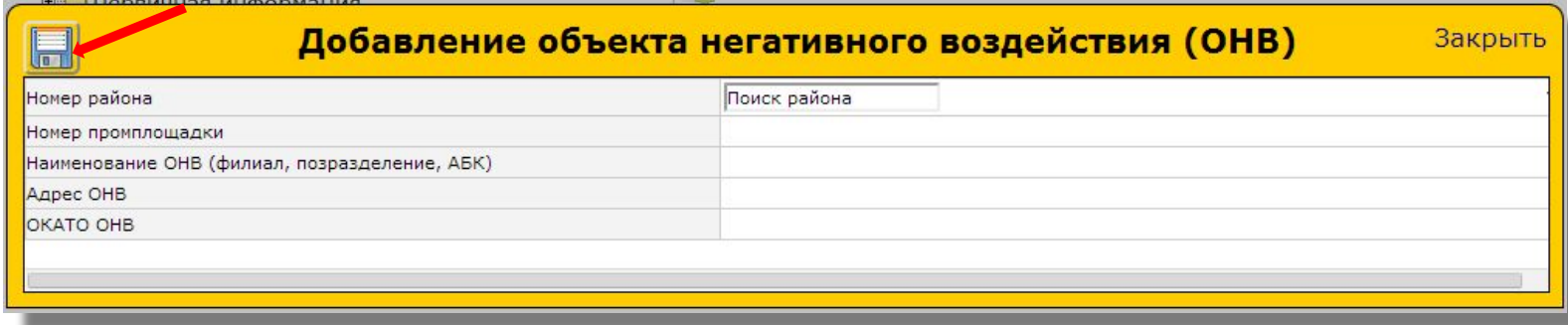

#### **Организации**

• После сохранения «Объекта негативного воздействия» в «Списке ОНВ» добавьте источник негативного воздействия «Добавить ИНВ»

#### Список объектов негативного воздействия (ОНВ)

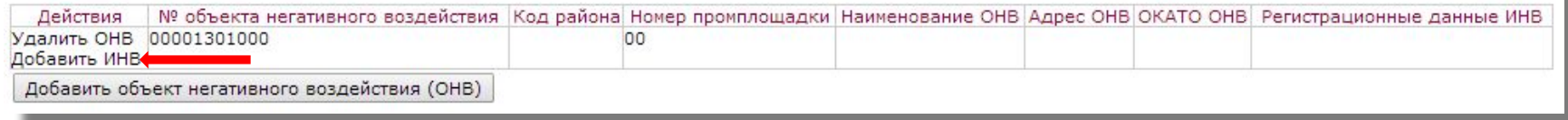

Выберите в «Раздел ИНВ» источник негативного воздействия и нажмите кнопку «Сохранить». Вы можете добавить несколько ИНВ нажав на кнопку «Добавить ИНВ»

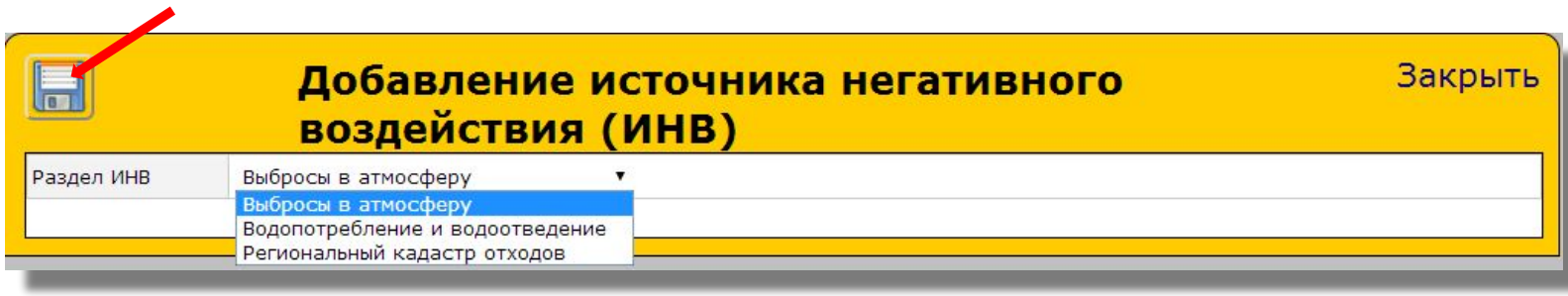

#### **Организации**

• После заполнения информации об организации и списка объектов негативного воздействия(ОНВ) нажмите на кнопку «Сохранить анкету» ИМЯ ПАРОЛЬ войти Инструкция по заполнению Организации

В Первичная информация

Меню

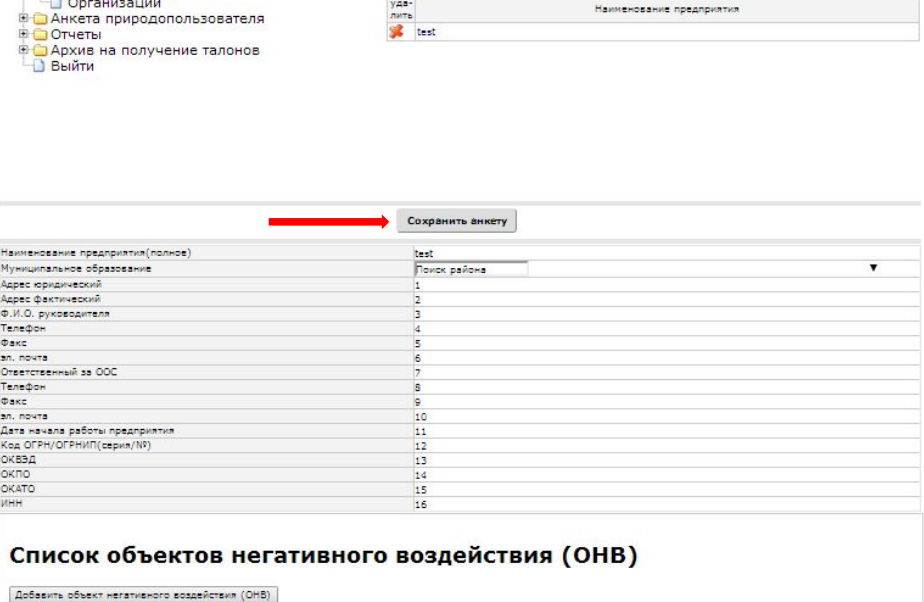

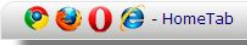

#### **Выбросы в атмосферу загрязняющих веществ**

- Перейдите в меню «Анкета природопользователя» и выберите пункт «Выбросы в атмосферу загрязняющих веществ».
- Нажмите в списке на созданную организацию и выберите год отчетности и заполните соответствующие поля.

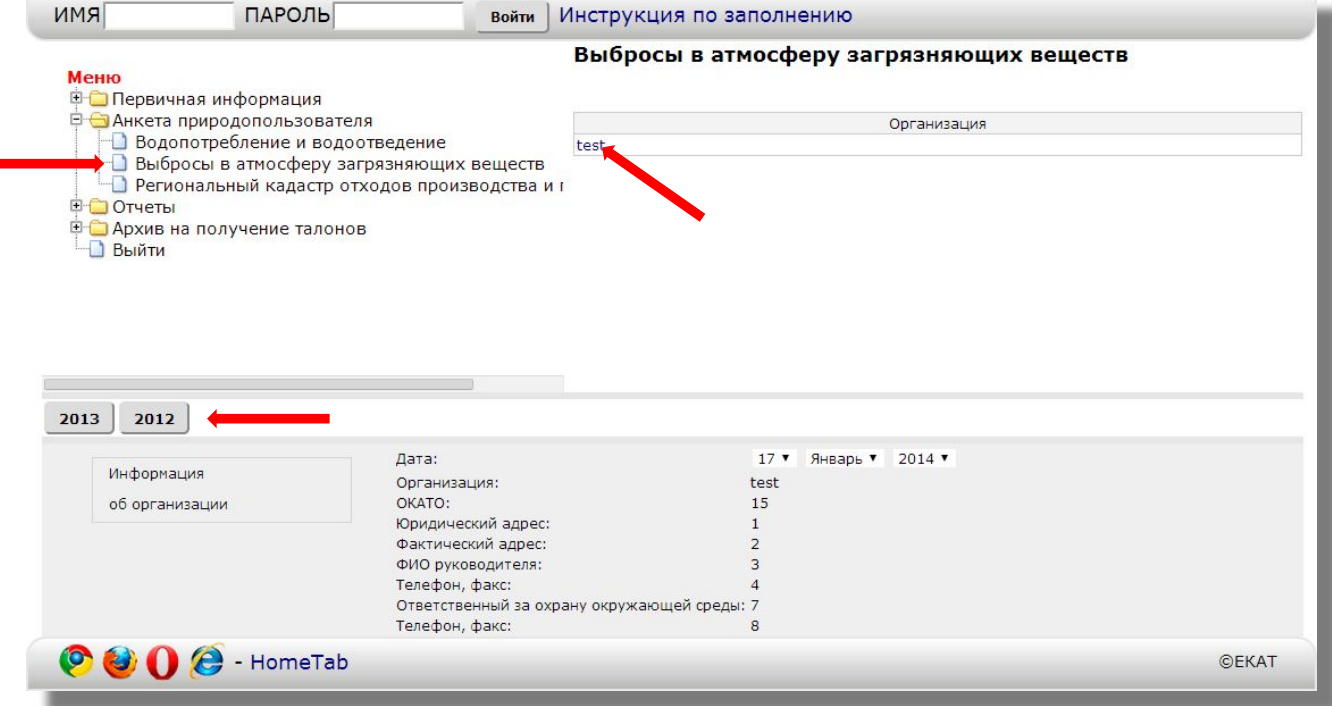

**Выбросы в атмосферу загрязняющих веществ**

• Нажмите на кнопку «Указать значение выбросов»

Выбросы загрязняющих веществ в атмосферу (по каждому источнику)

Указать значение выбросов

#### **Выбросы в атмосферу загрязняющих веществ**

• Выберите в поле Регистрационный № источника негативного воздействия, являющийся источником выброса в атмосферу загрязняющих веществ (номер выдается автоматически при заполнении первичной информации ОНВ и ИНВ) после заполнения нужно сохранить форму.

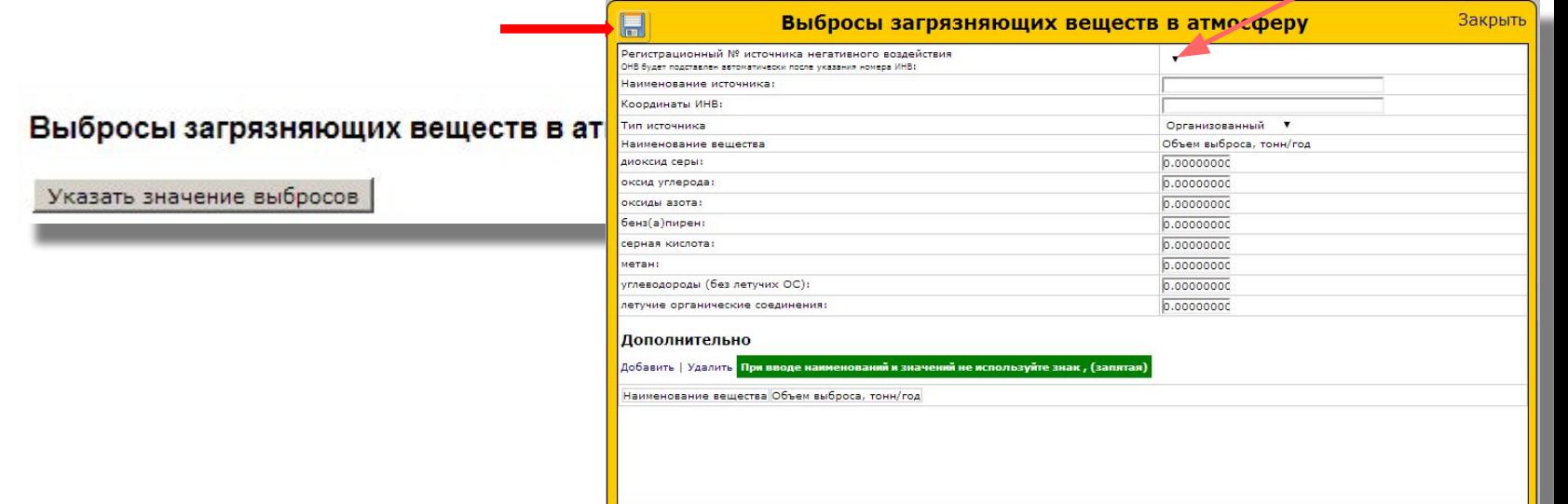

#### **Выбросы в атмосферу загрязняющих веществ**

• После заполнения полей, «Выбросы загрязняющих веществ в атмосферу», <u>обязательно</u> нажмите кнопку «Сохранить»

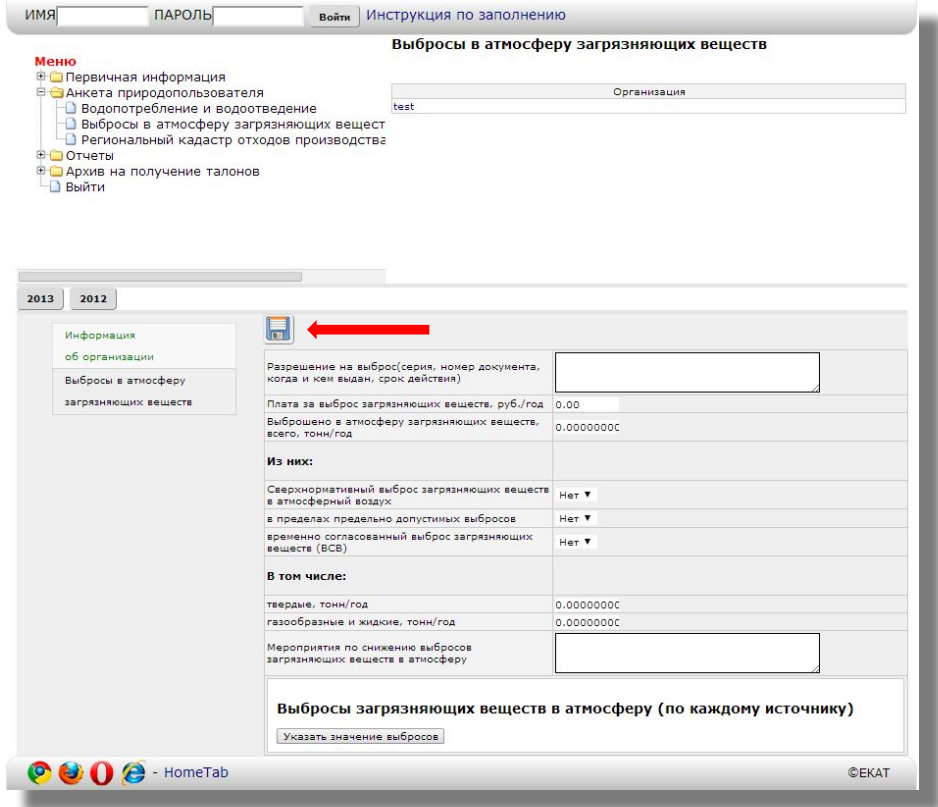

#### **Водопотребление и водоотведение**

• Перейдите в меню «Анкета природопользователя» и выберите пункт «Водопотребление и водоотведение»

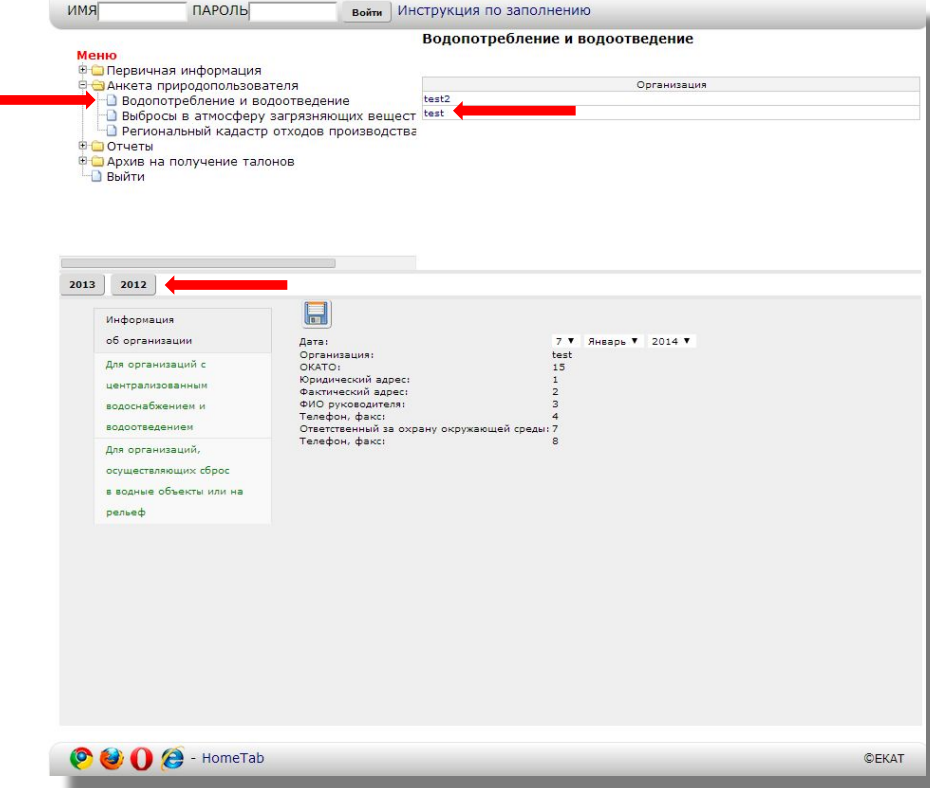

#### **Водопотребление и водоотведение**

- Для организаций с централизованным водоснабжением и водоотведением заполняется только эта вкладка на картинке №1
- Для организаций, осуществляющих сброс в водные объекты или на рельеф перейдите на вкладку на картинке №2

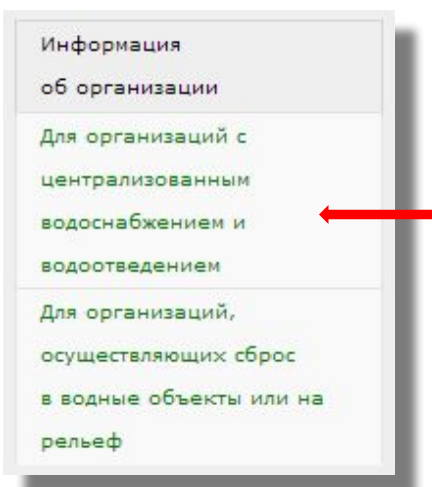

#### Картинка №1 Картинка №2

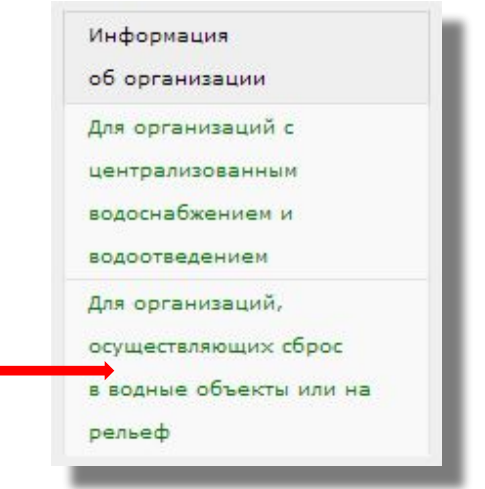

#### **Водопотребление и водоотведение**

• «Для организаций с централизованным водоснабжением и водоотведением» заполните все поля по назначению и нажмите кнопку «Сохранить»

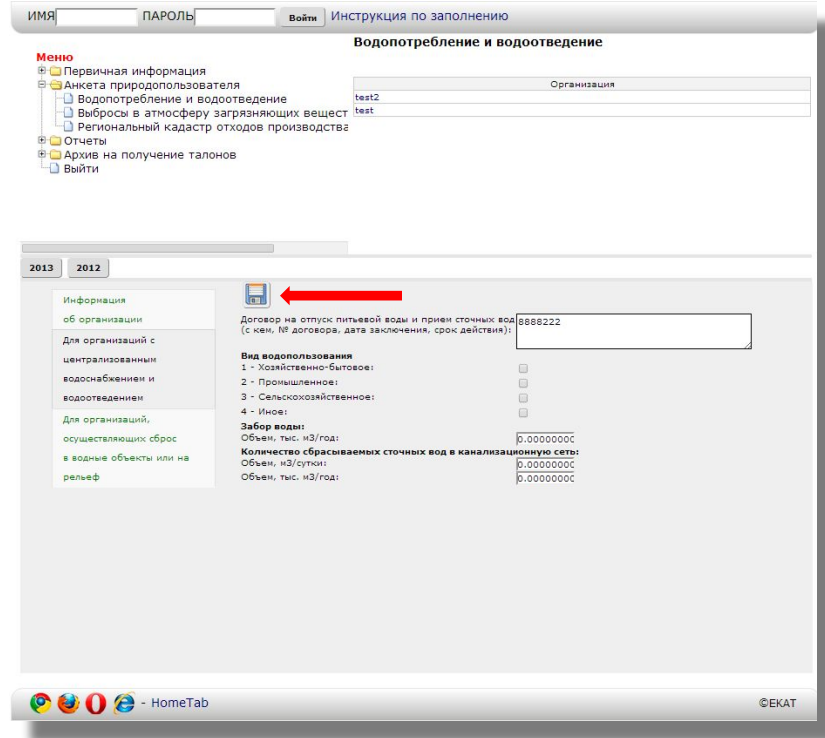

#### **Водопотребление и водоотведение**

• «Для организаций, осуществляющих сброс в водные объекты или на рельеф» заполните все активные поля по назначению и нажмите кнопку «Сохранить»

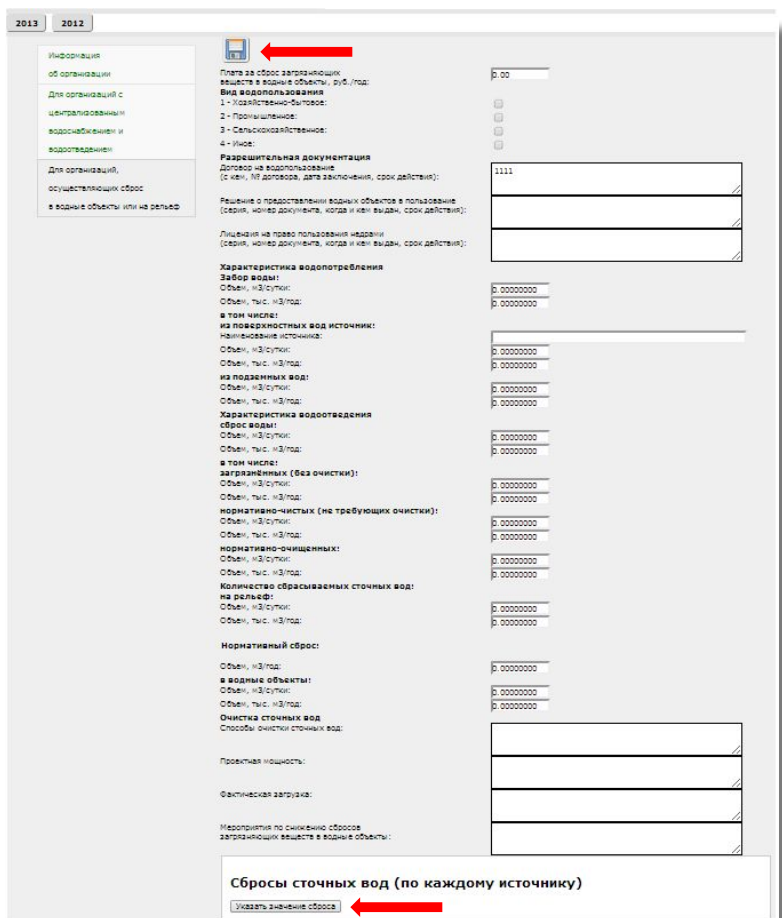

#### **Водопотребление и водоотведение**

- Заполните все поля «Для организаций, осуществляющих сброс в водные объекты или на рельеф», можете добавить дополнительно наименование веществ и параметров сброса по показателям, нажав на кнопку «Добавить»
- После заполнения нажмите кнопку «Сохранить»

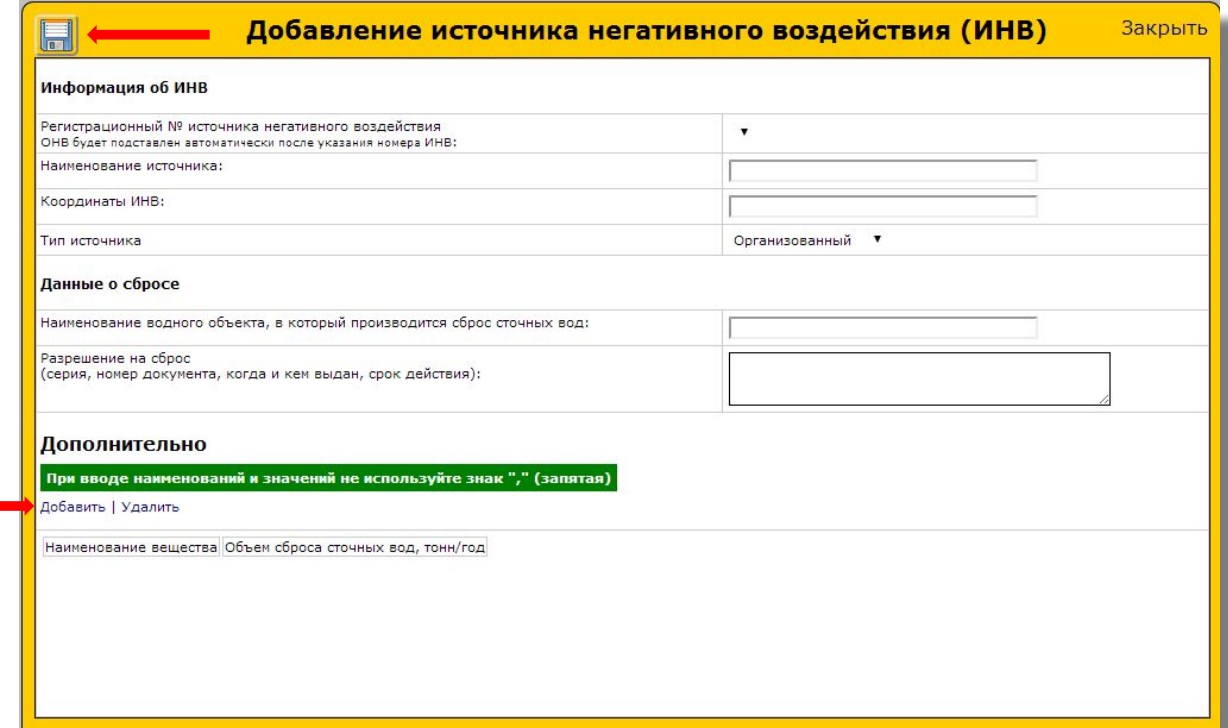

**Региональный кадастр отходов производства и потребления**

#### **ВАЖНО!!!!!**

- ●При заполнении информации об объемах образующихся, транспортируемых, перерабатываемых, размещаемых и т. д. отходах необходимо учитывать единицы измерения, в которых ведется учет отходов:
	- 1. Для твердых отходов необходимо вносить данные в тоннах;
	- 2. Для жидких отходов в м3.
- •В случае, если учет объема образования (переработки и т. д.) твердых отходов ведется в м3, необходимо произвести перерасчет в тонны: объем образования отходов м3 умножить на коэффициент плотности.

 Коэффициенты плотности основных отходов приведены в таблице плотностей отходов на последних слайдах.

**Региональный кадастр отходов производства и потребления**

• Перейдите в меню «Анкета природопользователя» и выберите пункт «Региональный кадастр отходов производства и потребления»

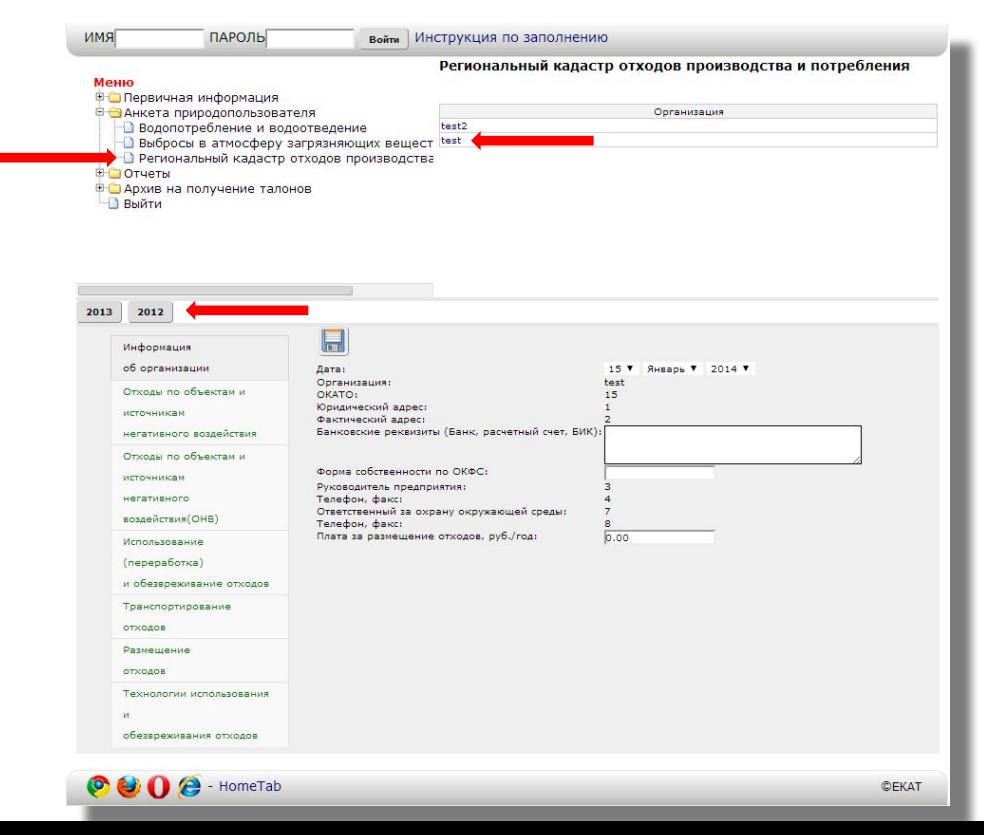

#### **Региональный кадастр отходов производства и потребления**

- Заполните формы в соответствии с хозяйственной деятельностью:
	- 1. отходы по объектам и источникам негативного воздействия
	- 2. Отходы по объектам и источникам негативного воздействия (ОНВ)
	- 3. использование(переработка) и обезвреживания отходов
	- 4. транспортирование отходов
	- 5. размещение отходов
	- 6. технология использования и обезвреживание отходов

Для организаций, <u>НЕ использующих установки по переработке</u> и обезвреживанию отходов, НЕ транспортирующих отходы и НЕ размещающих отходы на собственных объектах (полигоны ТБО и т.д.), ЗАПОЛНЯТЬ ТОЛЬКО ВКЛАДКИ 1 И 2.

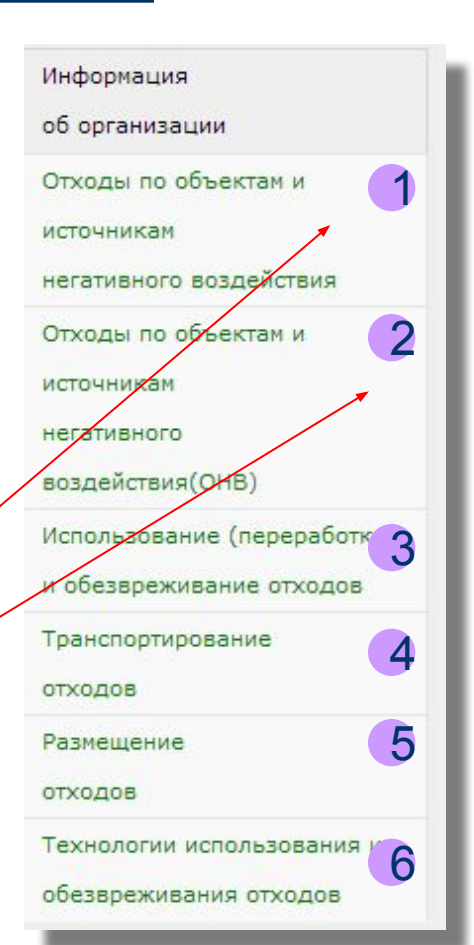

**Региональный кадастр отходов производства и потребления**

• В поле, где нужно указать отход по ФККО и наименованию, можно выбрать поиск (№1) или найти вручную (№2)

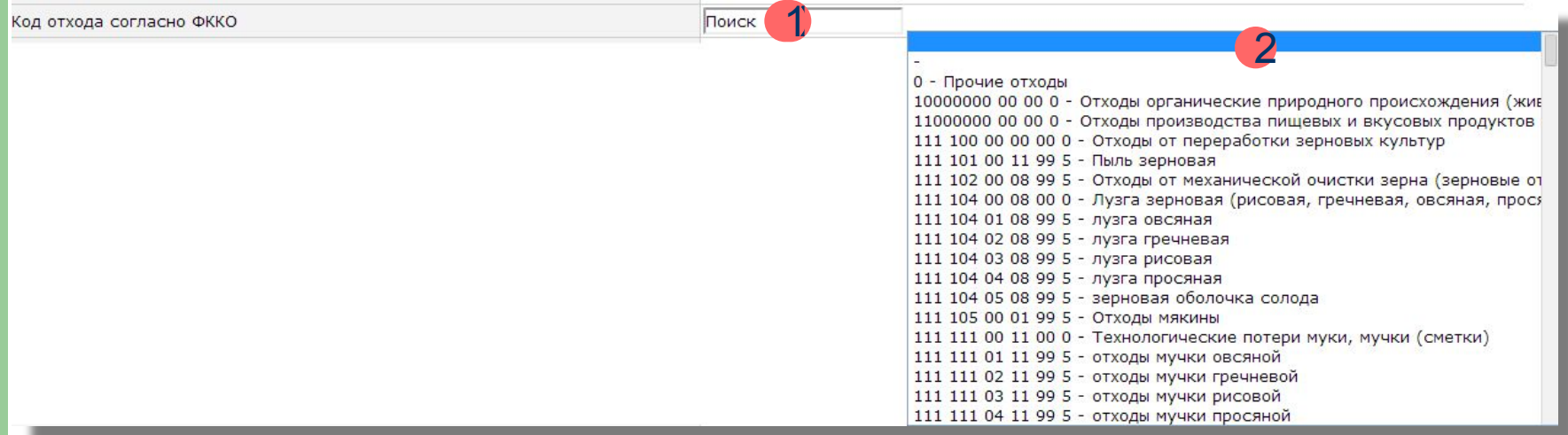

#### **Региональный кадастр отходов производства и потребления**

• Если ваша организация занимается переработкой и обезвреживанием отходов, заполните вкладку 1

Обязательно сохраните заполненную информацию!

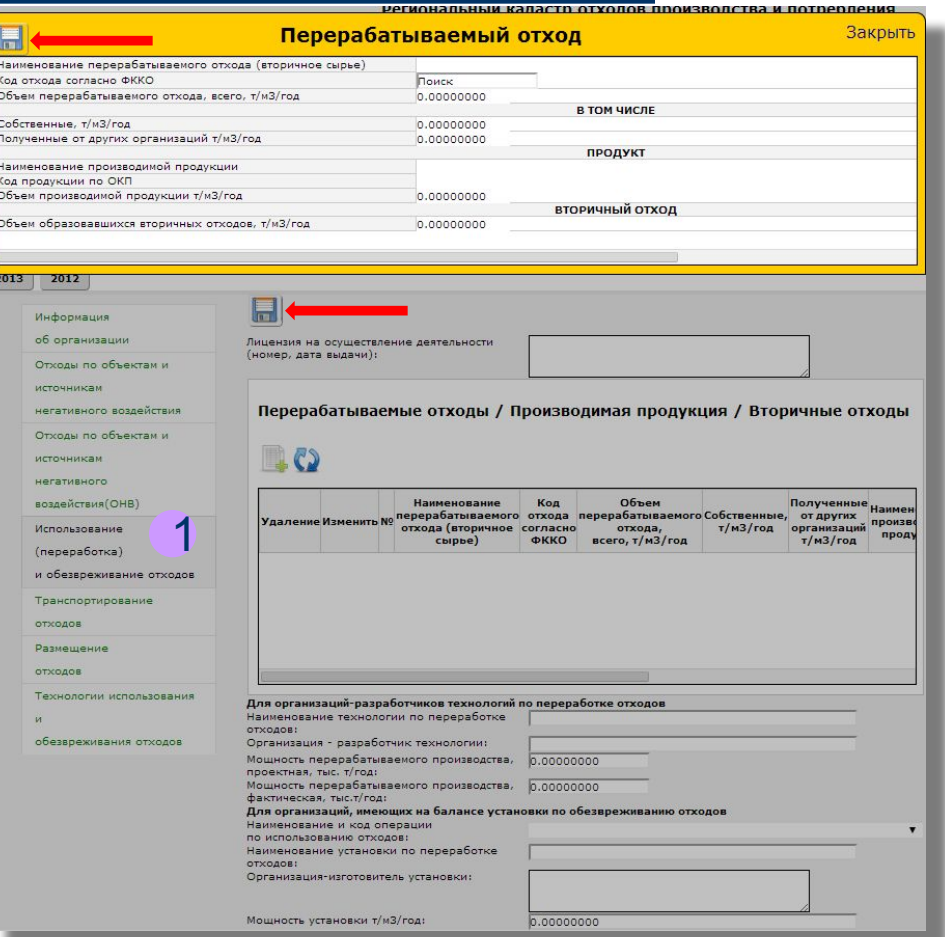

#### **Региональный кадастр отходов производства и потребления**

• Если ваша организация занимается транспортировкой отходов, тогда перейдите на вкладку 2 и добавьте транспортируемый отход, нажав на кнопку «Добавить транспортируемый отход», и заполните все поля по назначению

> Обязательно сохраните заполненную информацию!

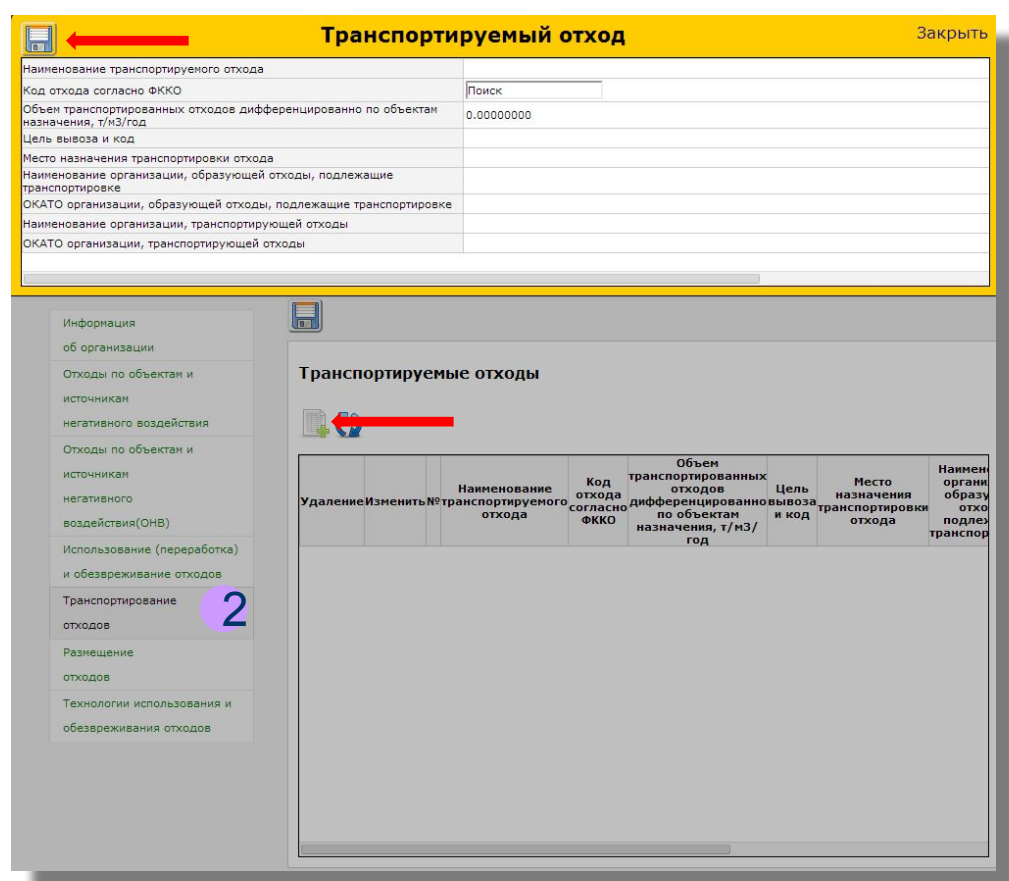

#### **Региональный кадастр отходов производства и потребления**

• Если ваша организация занимается захоронением отходов, перейдите на вкладку 3 добавьте объект размещения отходов и информацию об объемах принятых/накопленных отходов, вместимости объекта захоронения отходов

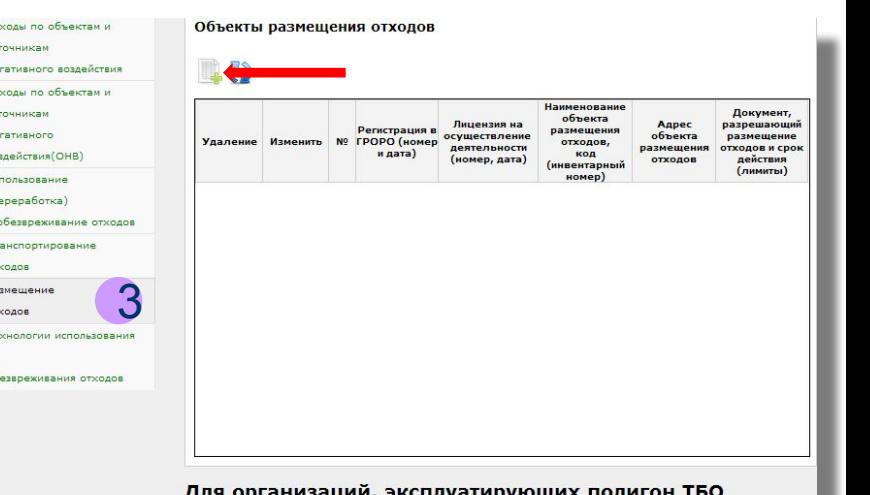

Принято/накоплено/вместимость

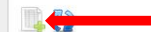

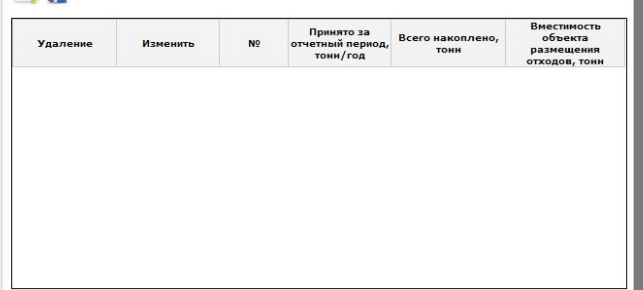

#### **Региональный кадастр отходов производства и потребления**

• Если ваша организация использует технологии или установки по использованию и обезвреживанию отходов, необходимо заполнить вкладку «Технол 4ия использования и обезвреживание отходов»: добавьте информацию, нажав на кнопку «Добавить установку/технологию по переработке отходов» и заполните все поля по назначению, сохраните данные

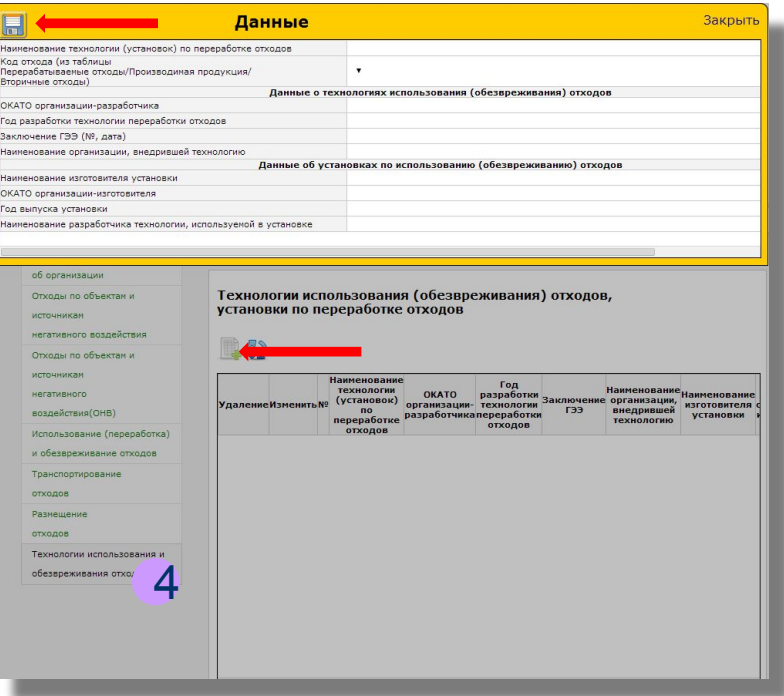

# **Талоны**

**Региональный кадастр отходов производства и потребления**

• После заполнения всех форм откройте меню «Архив на получение талонов» - «Талоны». Выберите свою организацию.

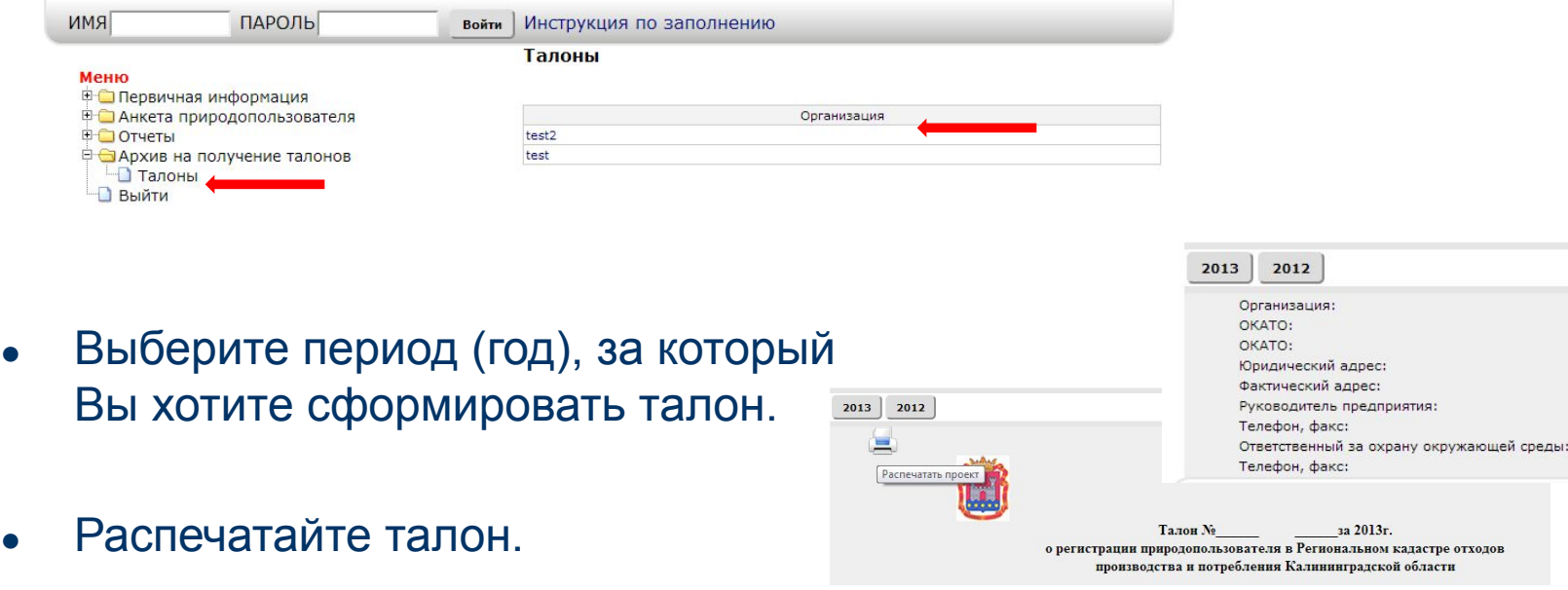

# **Таблица плотностей отходов**

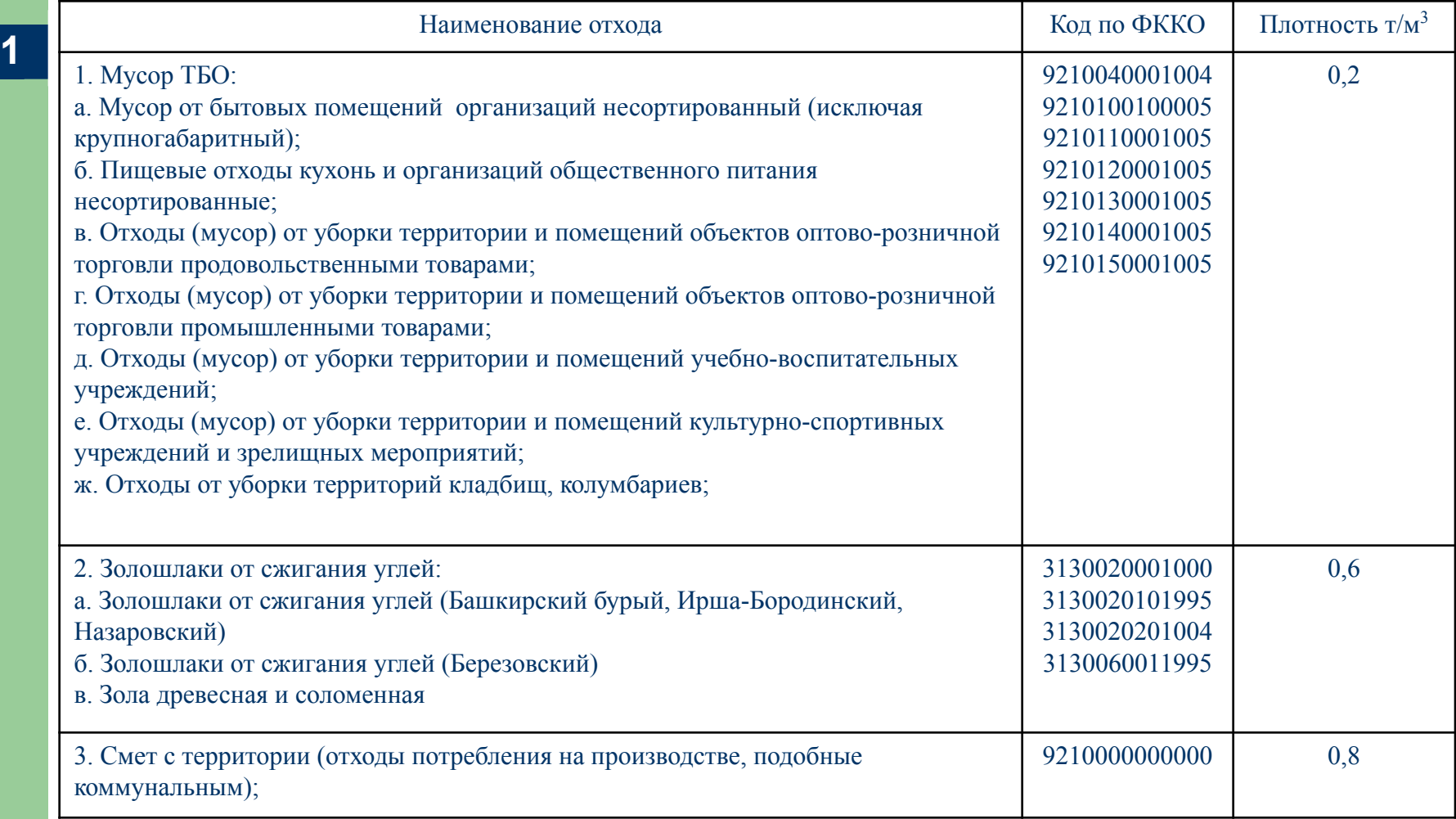

# **Таблица плотностей отходов**

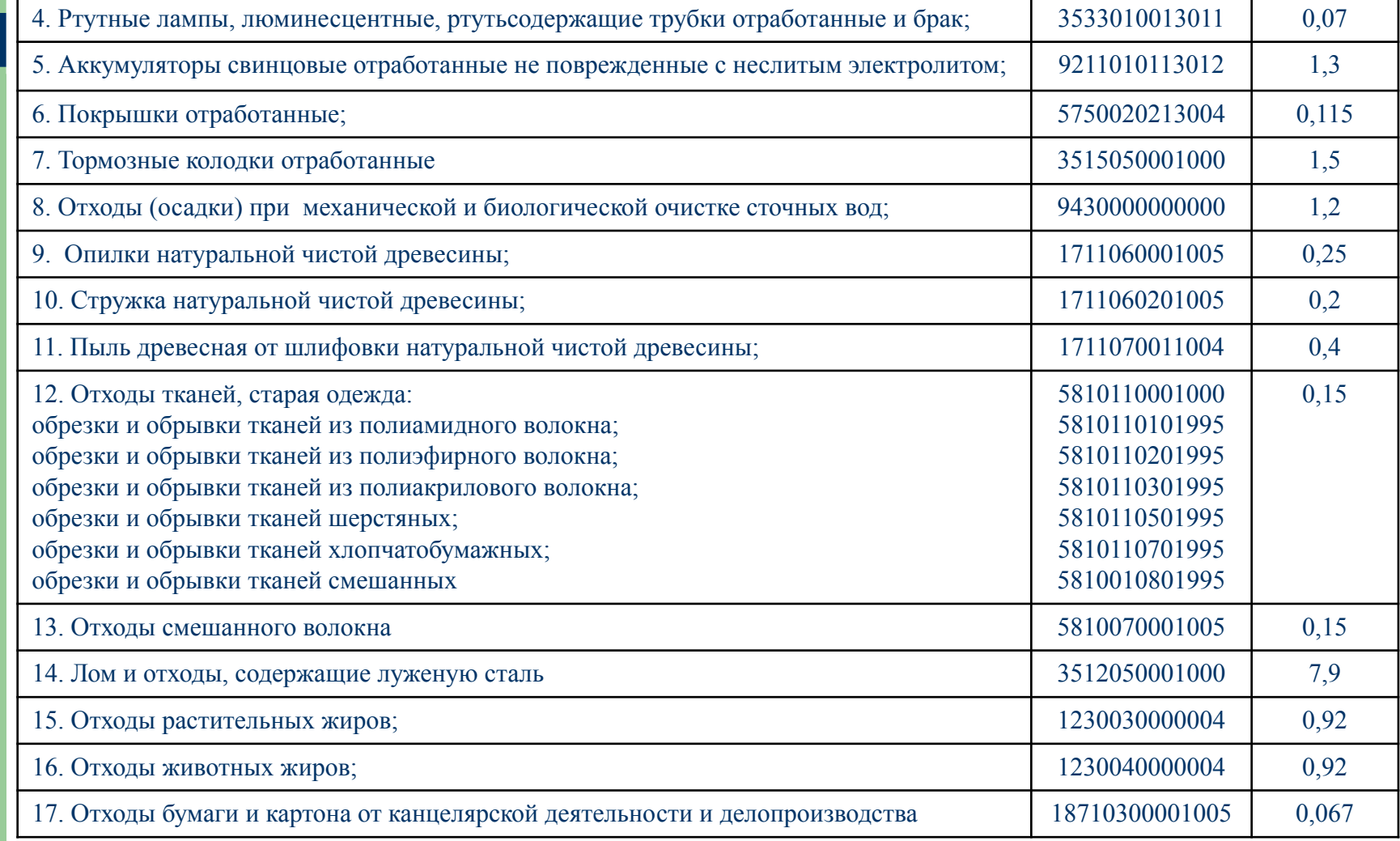